## **Setting the Name, Type, and Owner for an Entity**

Set the following information on the **Entity Wizard Name and Owners** page:

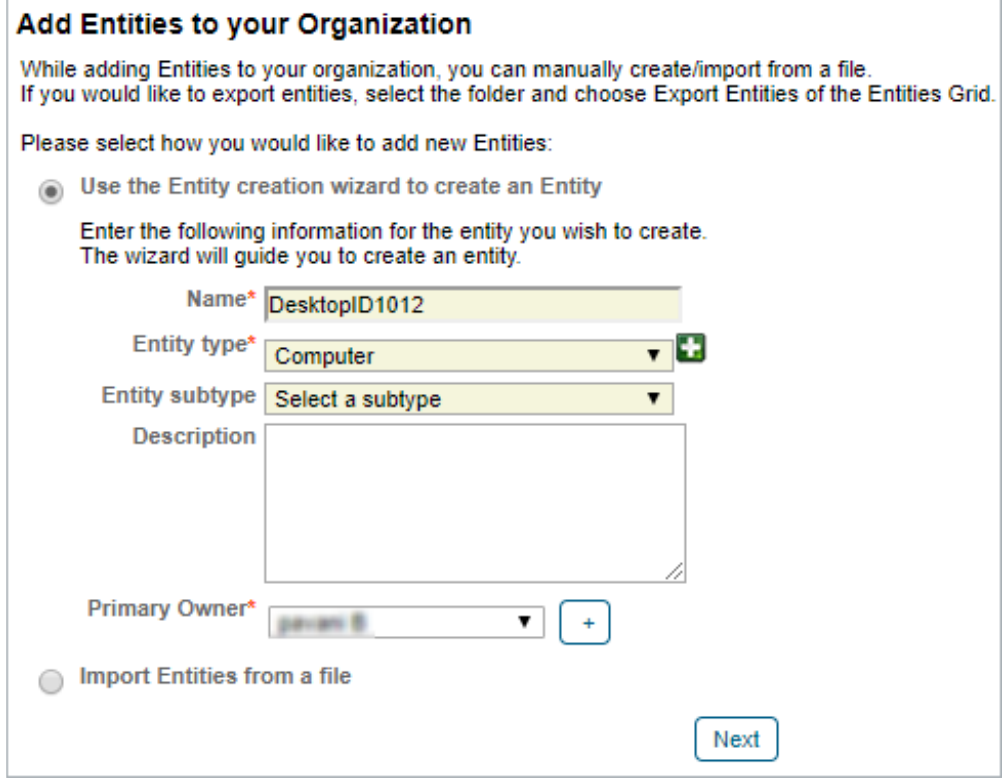

The Entity Wizard Name and Owners page.

| <b>Setting</b>    | <b>Type</b>                       | <b>Description</b>                                                                                                    |
|-------------------|-----------------------------------|----------------------------------------------------------------------------------------------------|
| Name              | string                            | Enter a name that Identifies the entity in programs, assessments,<br>questionnaires, tickets, exceptions, incidents, and reports.                                                         |
| Entity type       | <b>Default</b><br>entity<br>types | Displays a list of predefined entity types.                                                                                                    |
|                   | Define<br>new<br>type             | Displays a text box where you can enter up to 255 characters. The new<br>type is added to the list of entity types when you save the entity.                                              |
| Entity<br>subtype | Define<br>new<br>type             | (Optional) Displays a text box where you can enter up to 255 characters.<br>The new subtype is added to the selected type and displays as an option<br>the next time you select the type. |
|                   |                                   |                                                                                                    |

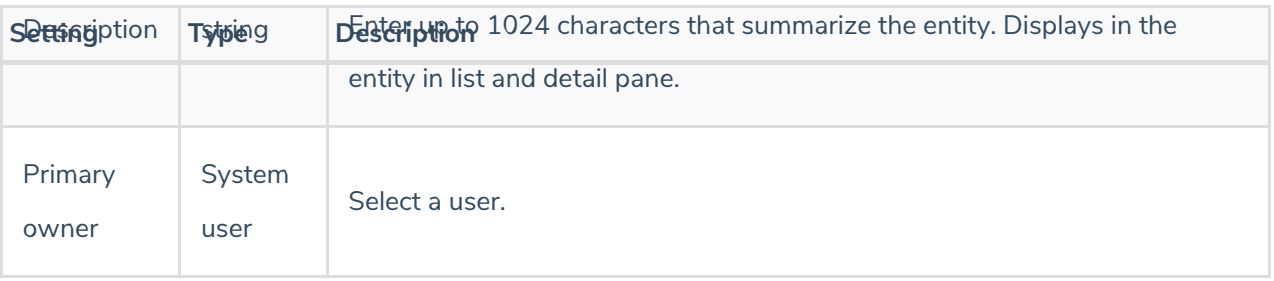